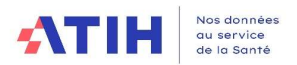

### Fiche pédagogique - Retraitement comptable 2023

Traitement des groupements

Pas de modification par rapport à 2022

# Table des matières

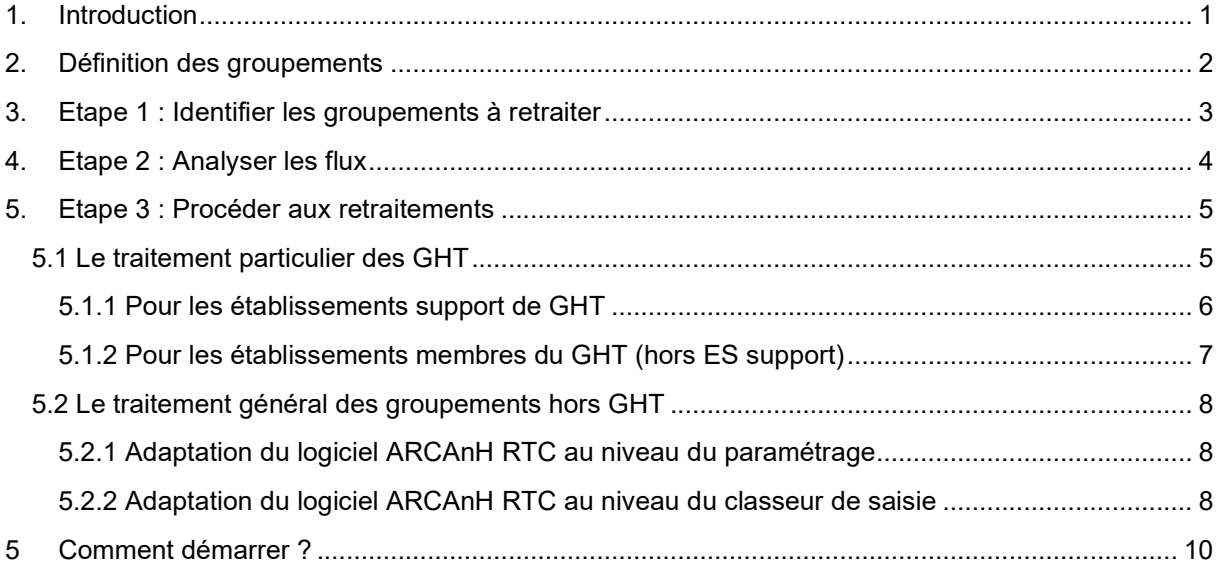

# 1. Introduction

Le traitement dans le RTC des charges et des produits liés à un groupement reste complexe.

Cependant, l'ATIH a mené une démarche auprès du prestataire réalisant la supervision des ENC afin de tenter de répondre aux questionnements récurrents des établissements réalisant une comptabilité analytique hospitalière.

Cette fiche pédagogique vise à montrer le résultat de ces travaux et des pistes d'amélioration des traitements analytiques.

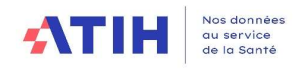

### 2. Définition des groupements

Dans le RTC, le terme « groupement » désigne l'ensemble des dispositifs de coopération entre différents établissements :

- De natures juridiques différentes<sup>1</sup>:
	- o GHT : Groupement Hospitalier de Territoire
	- o GCS : Groupement de Coopération Sanitaire
	- o GIE : Groupement d'Intérêt Economique
	- o GIP : Groupement d'Intérêt Public
	- o Conventions de coopération
	- o Autre…
- Portant sur des activités diverses : activités cliniques, plateaux techniques, fonctions de logistique médicale, fonctions de logistique générale…

Des informations sur les recompositions de l'offre hospitalière sont disponibles sur le site du Ministère des Solidarités et de la Santé :

https://solidarites-sante.gouv.fr/professionnels/gerer-un-etablissement-de-sante-medicosocial/cooperations/article/les-recompositions-de-l-offre-de-soins

Le développement des groupements justifie des consignes générales de traitement, pour déclarer les coûts et les moyens afférents à l'activité en groupement.

Chaque établissement, membre d'un groupement doit être vigilant pour adapter et affiner ces consignes, compte tenu de son organisation et des pratiques possibles et complexes, liées à ses groupements.

<sup>&</sup>lt;sup>1</sup> Cf. Rapport au Parlement sur les recompositions hospitalières 2017- DGOS – Mai 2018

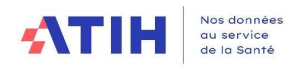

# 3. Etape 1 : Identifier les groupements à retraiter

Il convient dans un premier temps d'identifier les activités de l'établissement réalisées dans le cadre d'un ou plusieurs groupements et de comprendre les organisations mises en place.

L'établissement peut se référer au bordereau ORG - Organisation et Coopération de la SAE. Ce bordereau recense les coopérations auxquelles l'établissement participe.

Seuls les groupements et coopérations faisant l'objet de flux financiers et comptables sont à prendre en compte dans l'étude.

Pour réaliser les analyses, le contrôle de gestion (ou le responsable ARCAnH) doit se procurer les documents suivants :

- Conventions de constitution des groupements
- Comptes annuels du groupement auprès des services comptables
- Grand-livre des opérations auprès des services comptables

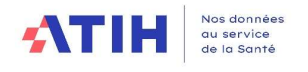

# 4. Etape 2 : Analyser les flux

Il est impératif de documenter les différents flux identifiés et retraitements à réaliser dans le cadre des groupements.

L'objectif des retraitements est de neutraliser les flux inter-établissements :

- pour une correcte affectation des charges, produits et des unités d'œuvre des patients hospitalisés, par exclusion des activités externes notamment - pour ne garder que l'activité de l'établissement, par rapport aux autres membres du
- groupement

#### 1- Avant tout, identifier qui porte l'activité ?

L'établissement doit s'interroger sur le recueil de l'activité au niveau du PMSI et des forfaits techniques :

- Qui assure la facturation de l'activité ? L'exploitation de l'équipement ?

Par exemple dans le cas des forfaits techniques: est-ce le groupement qui facture les forfaits techniques directement ou alors les établissements partenaires ?

Si l'établissement membre du groupement réalise le recueil dans son PMSI, il doit garder l'activité, créer la section correspondante dans son paramétrage.

#### 2- Comment le groupement refacture-t-il ses prestations/charges aux membres ?

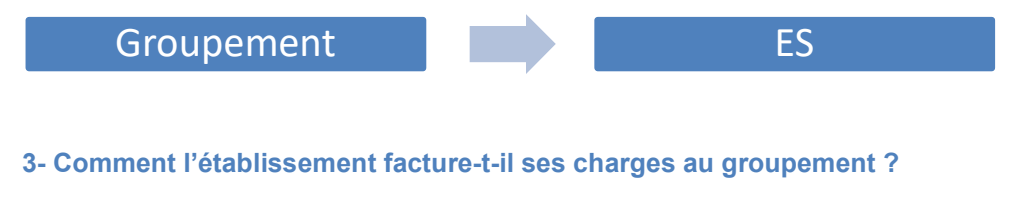

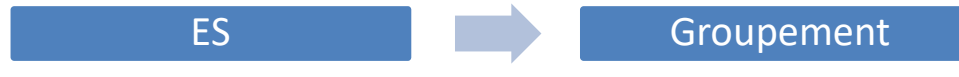

Les différentes charges engagées (personnel, honoraires médecins, consommables…) dans le cadre du groupement pourront faire l'objet de retraitements, mais peuvent être complexes à identifier dans la comptabilité analytique existante.

Par ailleurs, il convient d'analyser les produits reversés par le groupement.

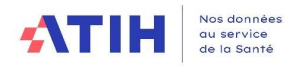

## 5. Etape 3 : Procéder aux retraitements

Le traitement spécifique des GHT (pour les établissements supports et les établissements membres) est distingué du traitement des autres groupements.

### 5.1 Le traitement particulier des GHT

Le GHT, c'est la mutualisation de fonctions supports (SI, DIM, achats) pour affecter les moyens indispensables au déploiement du projet médico-soignant partagé et répondre aux besoins des patients du territoire.

Les informations sur le GHT sont disponibles sur le site du Ministère des Solidarités et de la santé : https://solidarites-sante.gouv.fr/professionnels/gerer-un-etablissement-de-sante-medicosocial/groupements-hospitaliers-de-territoire/

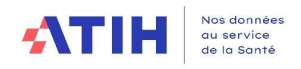

### 5.1.1 Pour les établissements support de GHT

#### Paramétrage dans ARCAnH :

#### Sélectionner le Budget annexe G - Groupements Hospitaliers de Territoire - EPS support

Ce budget annexe n'a pas vocation à retracer toutes les opérations en recettes et en dépenses liées à ces activités, mais seulement les coûts de gestion inhérents au pilotage assuré par l'établissement support pour le compte des établissements parties.

#### 2 types flux sont à retracer dans le classeur ARCAnH:

Pour les charges mises à disposition et facturées au budget G

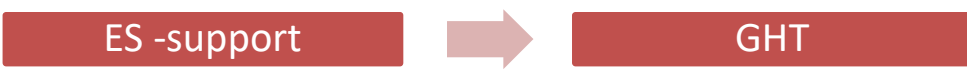

Dans l'onglet 2-PC, les recettes de refacturation du budget H au budget G, enregistrées en compte 7087 Remboursement de frais par les CRPA, sont affectées en "Produits non déductibles - Recettes liées aux Act. Subs. et RCRA".

Dans l'onglet 3-SA : affectation des charges au budget annexe G (charges directes)

Dans l'onglet C\_ind : identification des charges indirectes de LM/LGG/STR à imputer au GHT dans la section Budget G - Groupements Hospitaliers de Territoire - EPS support.

La marge pour le budget G doit être nulle.

Pour les charges refacturées par le GHT à l'établissement :

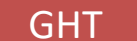

GHT ES-support

Le budget G doit être à l'équilibre. Une refacturation est donc réalisée à tous les membres, y compris l'établissement support.

Cette charge est à comptabiliser dans le compte « 653 » Contributions aux groupements hospitaliers de territoire (GHT) imputables uniquement sur les fonctions LM, LGG, MIG…

Il s'agit de répartir cette contribution par section en fonction de la nature de charges présentes sur la facture du GHT (DIM, SACG, DSI…), comme pour les frais de siège.

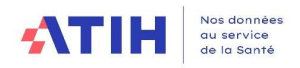

### 5.1.2 Pour les établissements membres du GHT (hors ES support)

#### Deux types de flux sont à retracer dans le classeur ARCAnH:

- Pour les charges mises à disposition et facturées au GHT
	-

Dans l'onglet 2-PC, les recettes de refacturation au GHT sont affectées en "Produits non déductibles - Recettes liées aux Act. Subs. et RCRA". ES - membres GHT

Dans l'onglet 3-SA, affectation des charges en « activité subsidiaire Refacturation aux groupements » (charges directes).

Dans l'onglet C ind : identification des charges indirectes de LM/LGG/STR à imputer au groupement dans la section « activité subsidiaire Refacturation aux groupements »

Dans cet onglet, la marge pour « activité subsidiaire Refacturation aux groupements » doit être nulle.

Pour les charges refacturées par le GHT à l'établissement :

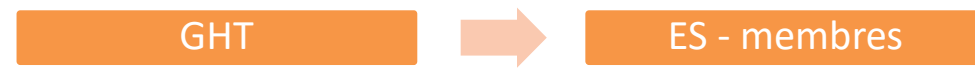

Le budget G doit être à l'équilibre. Une refacturation est donc réalisée à tous les membres, y compris l'établissement support. For the section of factures and GHT<br>
ES - membres<br>
2-PC, les recettes de refacturation au GHT sont affectées en "Produits non déductibles -<br>
aux Act. Subs. et RCRA".<br>
3-SA, affectation des charges en « activité subsidiaire

Cette charge est à comptabiliser dans le compte « 653 » Contributions aux groupements hospitaliers de territoire (GHT) imputables uniquement sur les fonctions LM, LGG, MIG…

Il s'agit de répartir la contribution par section en fonction de la nature de charges présentes sur la facture du GHT (DIM, SACG, DSI…), comme pour les frais de siège.

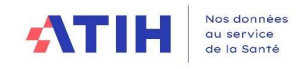

### 5.2 Le traitement général des groupements hors GHT

Pour identifier les flux et le traitement des groupements, des adaptations ont été réalisées, à compter de la campagne portant sur les données 2018.

#### 5.2.1 Adaptation du logiciel ARCAnH RTC au niveau du paramétrage

Au-delà des SAMT déjà typées en « Groupement » sur les campagnes antérieures, toutes les sections de LM et LGG concernées devront être typées en « Groupement ».

#### 5.2.2 Adaptation du logiciel ARCAnH RTC au niveau du classeur de saisie

#### Plan comptable (Onglet 2-PC) et 3-SA

#### Les comptes suivants sont désormais imputables en 2-PC comme charges non incorporables Autres – Hors périmètre.

- $\circ$  658 : Charges diverses de gestion courante
- o 655 : Quote-part des résultats sur opérations faites en commun (perte)

#### ou comme produits non déductibles : recettes liées aux act. Subs et RCRA (H).

- o 755 : Quotes-parts de résultat sur opérations faites en commun (bénéfice)
- o 758 : Produits divers de gestion courante

 $\triangleright$  Il est possible d'affecter ces produits et charges sur toutes les sections

#### a) Pour les charges refacturées par le groupement à l'établissement :

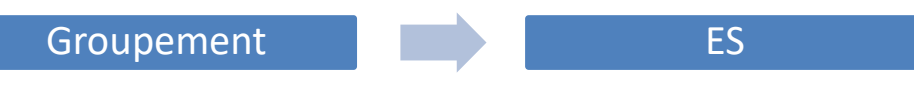

Les comptes de charges ci-dessous sont des charges incorporables de l'onglet 2-PC et sont imputables par section en 3-SA.

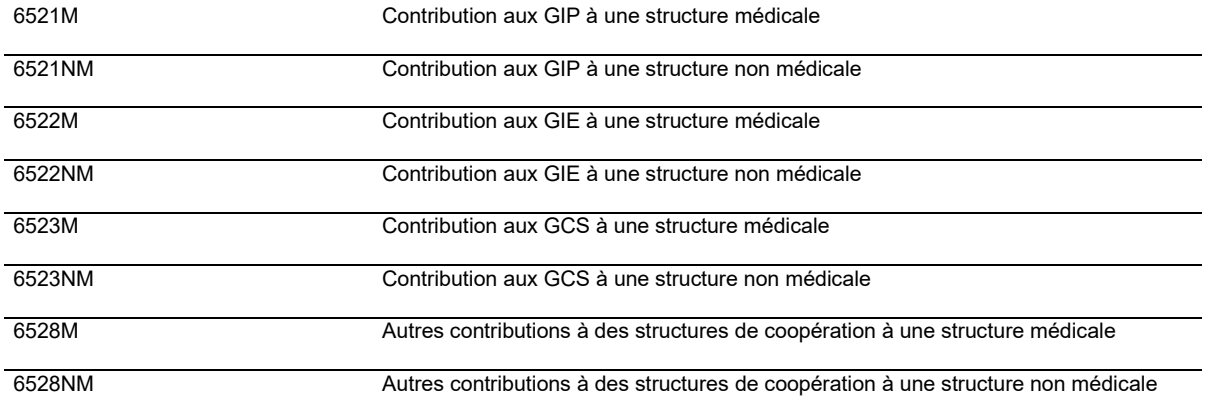

Il s'agit de répartir la contribution par sections consommatrices des activités mises en œuvre par le groupement. Des retraitements extracomptables peuvent être nécessaires, en onglet 2-PC, afin de ventiler les montants sur les postes de charges correspondant à la réalité des natures de charges.

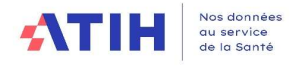

### b) Pour les charges mises à disposition et facturées au groupement

Point d'attention : le cas décrit ci-dessous ne concerne que les refacturations faisant l'obiet d'un flux financier identifié. En cas de charges supportées sans refacturation, les retraitements ci-dessous ne sont pas applicables.

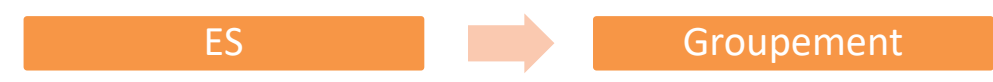

La refacturation aux groupements (GIE, GCS, GHT hors porteur du GHT…) enregistre les charges correspondant aux moyens que l'établissement met à disposition des groupements dont il est membre en les lui facturant, et les recettes correspondantes.

Les natures de charges peut être très variées : personnel, matériel, entretien/maintenance, consommables médicaux, logistique.

Dans le classeur ARCAnH, utilisation de la nouvelle section activité subsidiaire « Refacturation aux groupements » (ACT\_SUBS5).

#### Onglet 2-PC

Enregistrement des recettes de facturation au groupement dans la colonne PND Recettes liées aux Act. Subs. et RCRA

#### En onglet 3-SA

- o Affectation des charges en « activité subsidiaire Refacturation aux groupements » (charges directes)
- $\circ$  /!\ Attention : Le personnel mis à disposition et refacturé dans le cadre d'un groupement sont à indiquer en compte 7084 – Mise à disposition de personnel facturé > sur la section Refacturation aux groupements et non sur l'activité subsidiaire « Mise à disposition de personnel »

Exemple : l'établissement met à disposition du personnel pour la blanchisserie dans le cadre d'un groupement, les charges et produits sont à identifier dans l'Act subsid5 – Refacturation aux groupements

#### En onglet 5\_C\_ind :

Identification des charges indirectes de LM/LGG/STR à imputer au groupement dans la section « activité subsidiaire Refacturation aux groupements »

Dans cet onglet, pour la SA Activité subsidiaire Refacturation aux groupements :

- $\circ$  S'il n'y a pas de consommations de SAMT : La marge doit être nulle.
- $\circ$  En cas de consommations de SAMT, la marge résiduelle doit correspondre exclusivement aux produits de refacturation des consommations de SAMT. Les UO des SAMT correspondantes sont déclarées en 1\_DA en fonction des activités réalisées dans le cadre du groupement.

Au niveau des unités d'œuvre : En fonction des flux comptabilisés et du recueil PMSI, il faut être vigilant à déclarer les unités d'œuvre en lien pour éviter les doublons d'UO ou au contraire d'oublier de déclarer des unités d'œuvre.

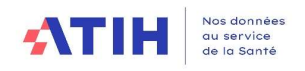

# 5 Comment démarrer ?

- Déterminer si vous en êtes à l'étape 1, 2 ou 3
- Etablir un programme de fiabilisation

Exemple de programme si je n'ai commencé aucune étape

 Prochaine campagne Je réalise l'étape 1 et je réalise le typage des sections dans ARCAnH (je choisis mode de fonctionnement = groupement) pour ne pas introduire de biais dans le référentiel de coût. Campagne suivante Je réalise l'étape 2 et 3 sur le groupement les plus lourds et/ou sur mon GHT Campagne d'après J'élargis la démarche à d'autres groupements Etc…